Будиль

5

i-glov<br>62x78

 $\overline{4}$  $-$ glow<br>63x77

-glov<br>67x8

-glov

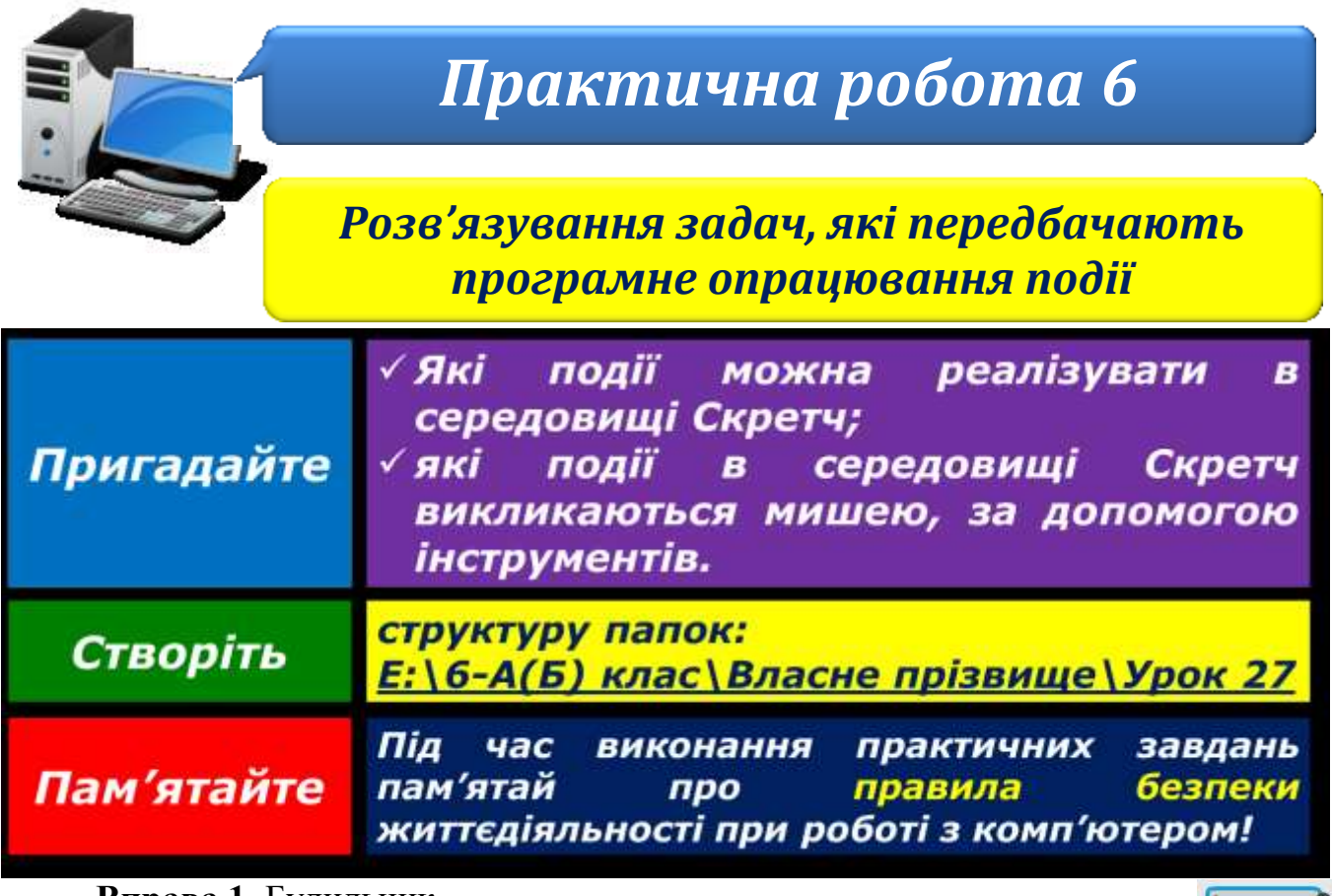

**Вправа 1.** Будильник.

**Завдання**. Склади проект, у якому після натиснення кнопки *Пуск* відображається будильник із зворотним відліком часу через 1 секунду від 5 до 0, після чого на сцені проекту з'являється дзвінок і звучить мелодія будильника.

- 1. Завантаж середовище **Скретч 2**. Вилучи об'єкт *Рудий кіт* і додай до проекту об'єкт – зображення *будильника*, яке завантаж з файла Будильник.jpg папки:
	- D:\Навчання\6 клас\Урок 227\
- 2. Додай до будильника нові образи.
- 3. Відобрази значення таймера на сцені проекту.
- 4. Розпочни складати програму за зразком.

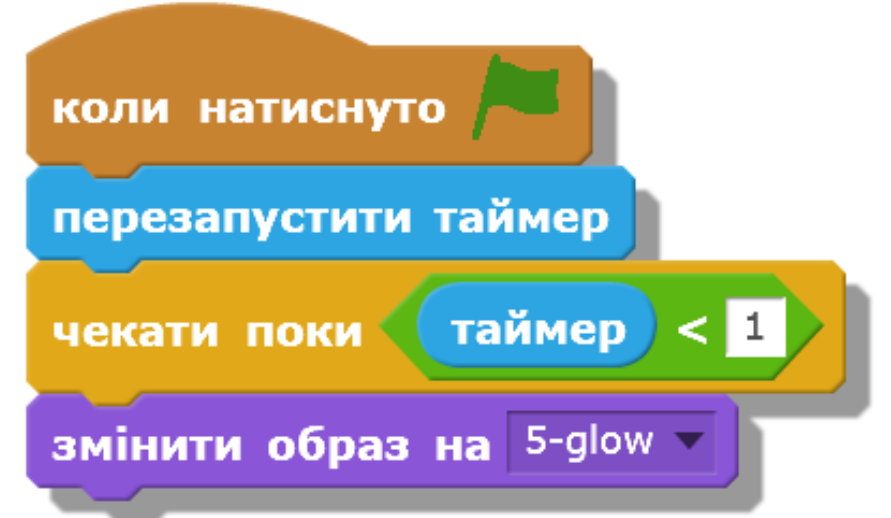

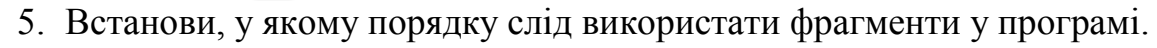

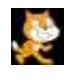

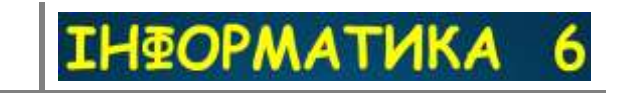

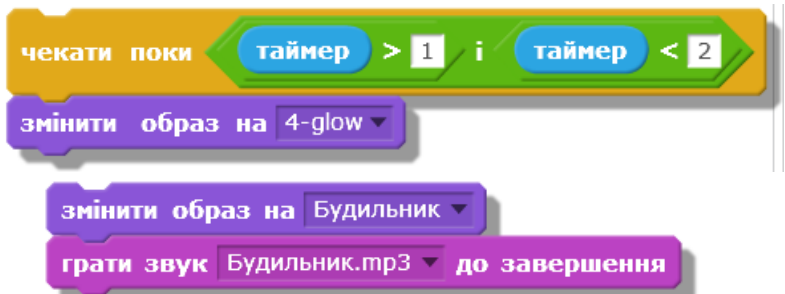

- 6. Доповни програму командами так, щоб послідовно змінювалися значення показників таймера.
- 7. Запусти проект на виконання та переконайся, що він реалізує запропоноване завдання. За потреби внеси зміни у програму.
- 8. Збережи створений проект з іменем **Будильник** у папці:  $E:\delta$ -А(Б) клас\Власне прізвище\Урок 27\

**Вправа 2.** У середовищі Скретч сплануй і створи гру, у якій за допомогою дощечки чорного кольору, яку можна рухати вліво-вправо стрілками на клавіатурі, відбивають м'яч. М'яч у довільному напрямку відбивається як від стін, так і від дощечки. Якщо м'яч торкається червоної лінії внизу – гра припиняється. На початку гри можна обрати два рівні – легкий, коли дощечка широка та м'яч рухається не швидко, або складний – розмір дощечки зменшується, а швидкість руху м'яча збільшується.

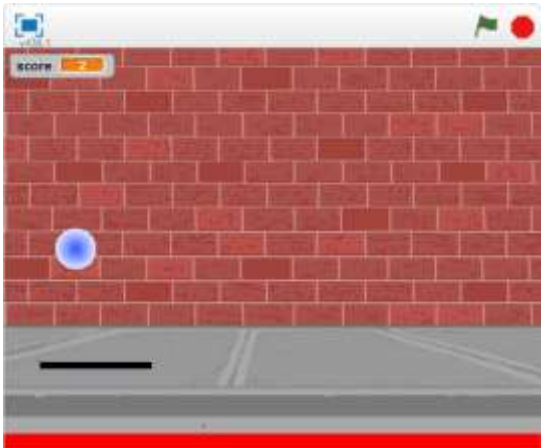

Збережи створений проект з іменем **Гра** у папці: E:\6-А(Б) клас\Власне прізвище\Урок 27\

- 9. Закрий всі відкриті вікна.
- 10.Повідом вчителя про завершення роботи.